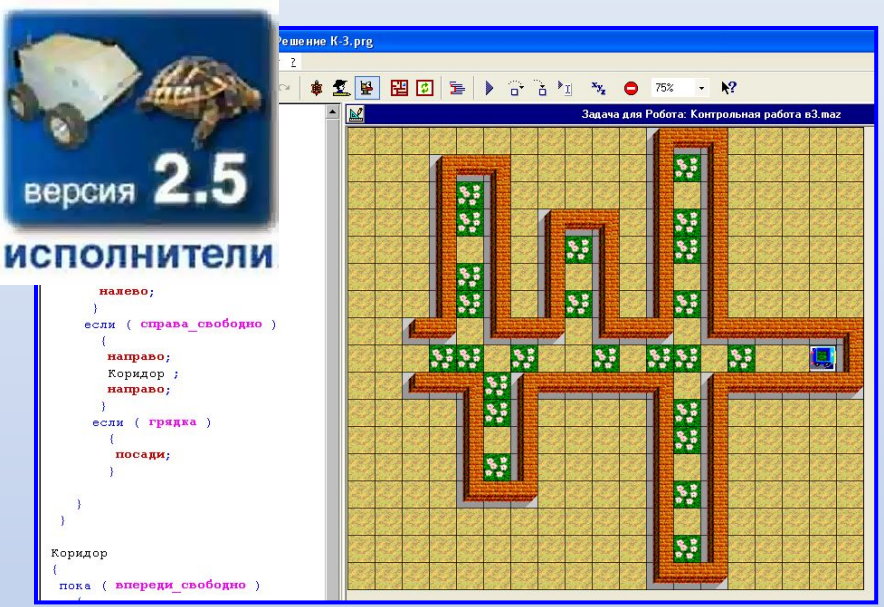

# Графика Windows **Исполнитель РОБОТ**

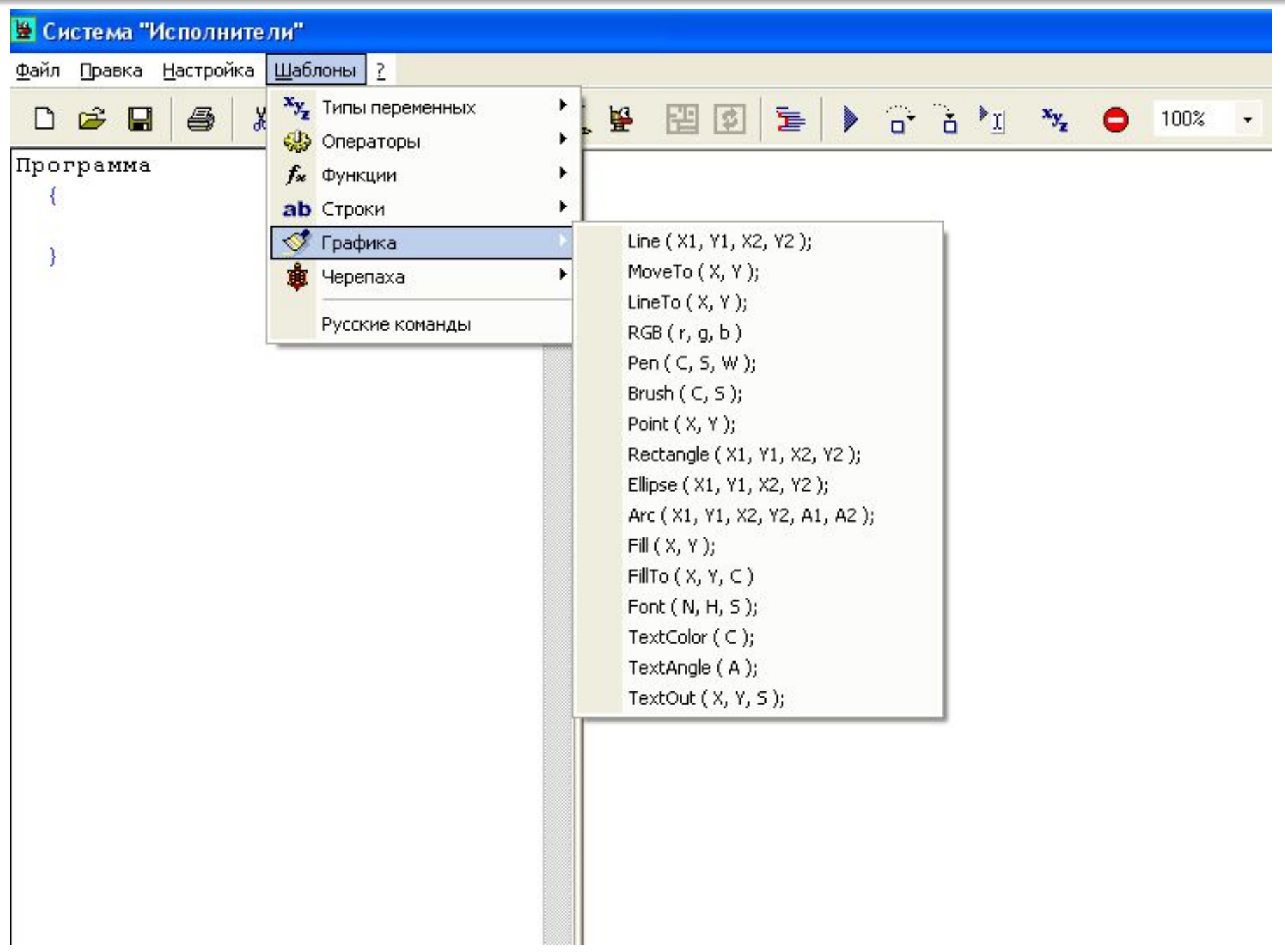

 $\overline{\phantom{a}}$ 

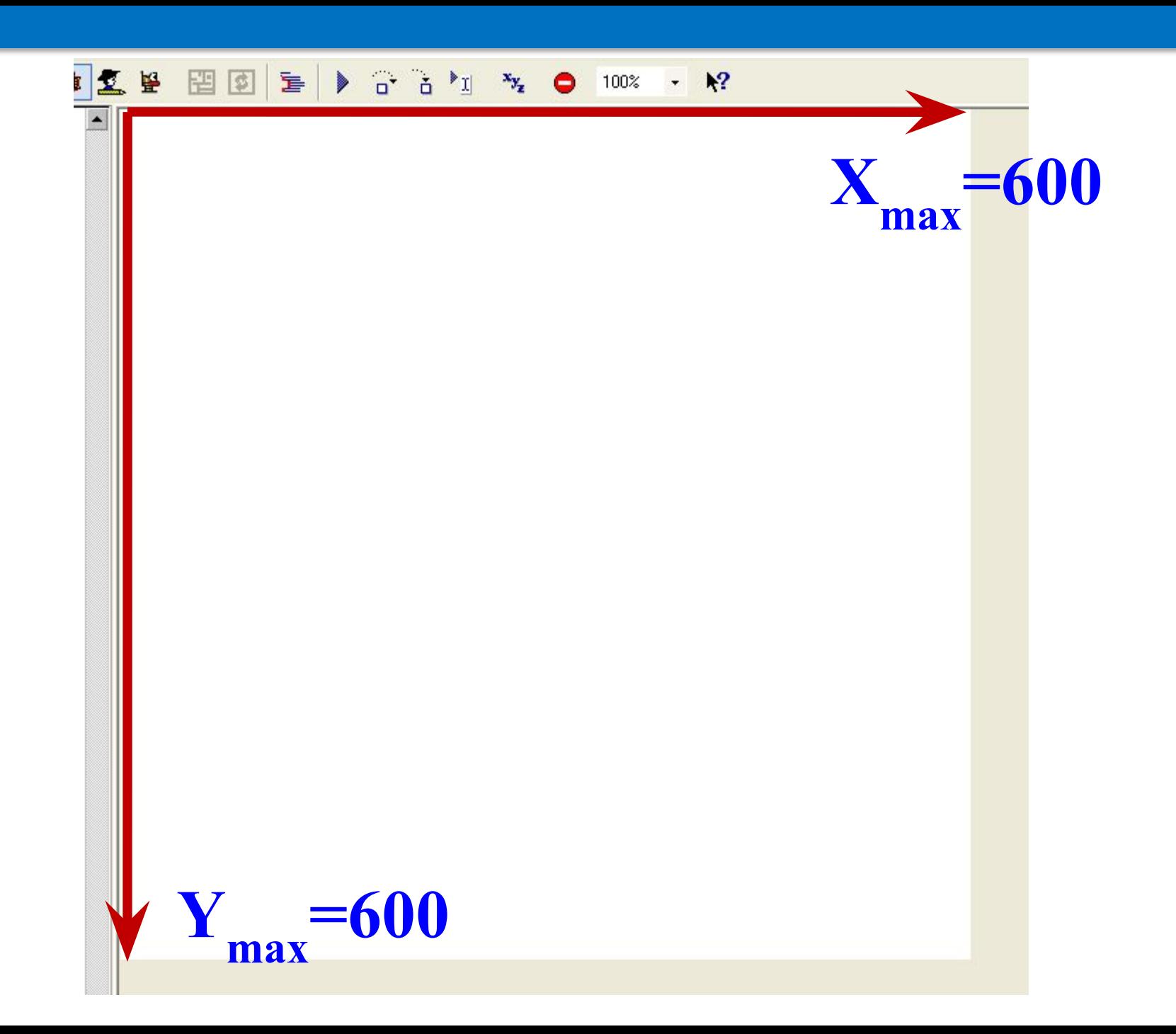

 $\overline{2}$ 

## **RGB ( 0, 0, 0 ) – черный цвет RGB ( 255, 255, 255 ) – белый цвет RGB ( 255, 0, 0 ) – красный цвет**

которая принимает яркости красной (**red**), зеленой (**green**) и синей (**blue**) составляющих и возвращает числовое значение цвета, используемое во всех графических функциях этой группы.

## **RGB ( red, green, blue )**

**Функция для установки цвета:**

**Команда для установки свойств пера: Pen (Color, Style, Width);** 

**Color**

Числовое значение цвета, полученного с помощью функции **RGB**, например, **RGB(10, 20, 40)**.

Style<sup> Стиль линии, который выбирается из следующих значений:</sup> следующих значений: **0 – сплошная линия, 1 – штриховая линия, 2 – точечная линия, 3-4 – штрихпунктирные линии, 5 – нет линии**

**Width** Ширина линии в пикселах. Если она<br>
больше 1, то всегда рисуется сплошная линия независимо от установленного стиля.

**Команда для установки свойств кисти Brush ( Color, Style );** 

**Color**

Числовое значение цвета, полученного с помощью функции **RGB**, например, **RGB(10, 20, 40)**.

Style <sup>Стиль</sup> кисти, который выбирается из следующих значений: следующих значений: **0 – сплошная заливка, 1 – нет заливки, 2 – горизонтальная штриховка, 3 вертикальная штриховка, 4,5 – диагональная штриховка, 6 – сетчатая** 

**штриховка, 7 - диагональная сетка.**

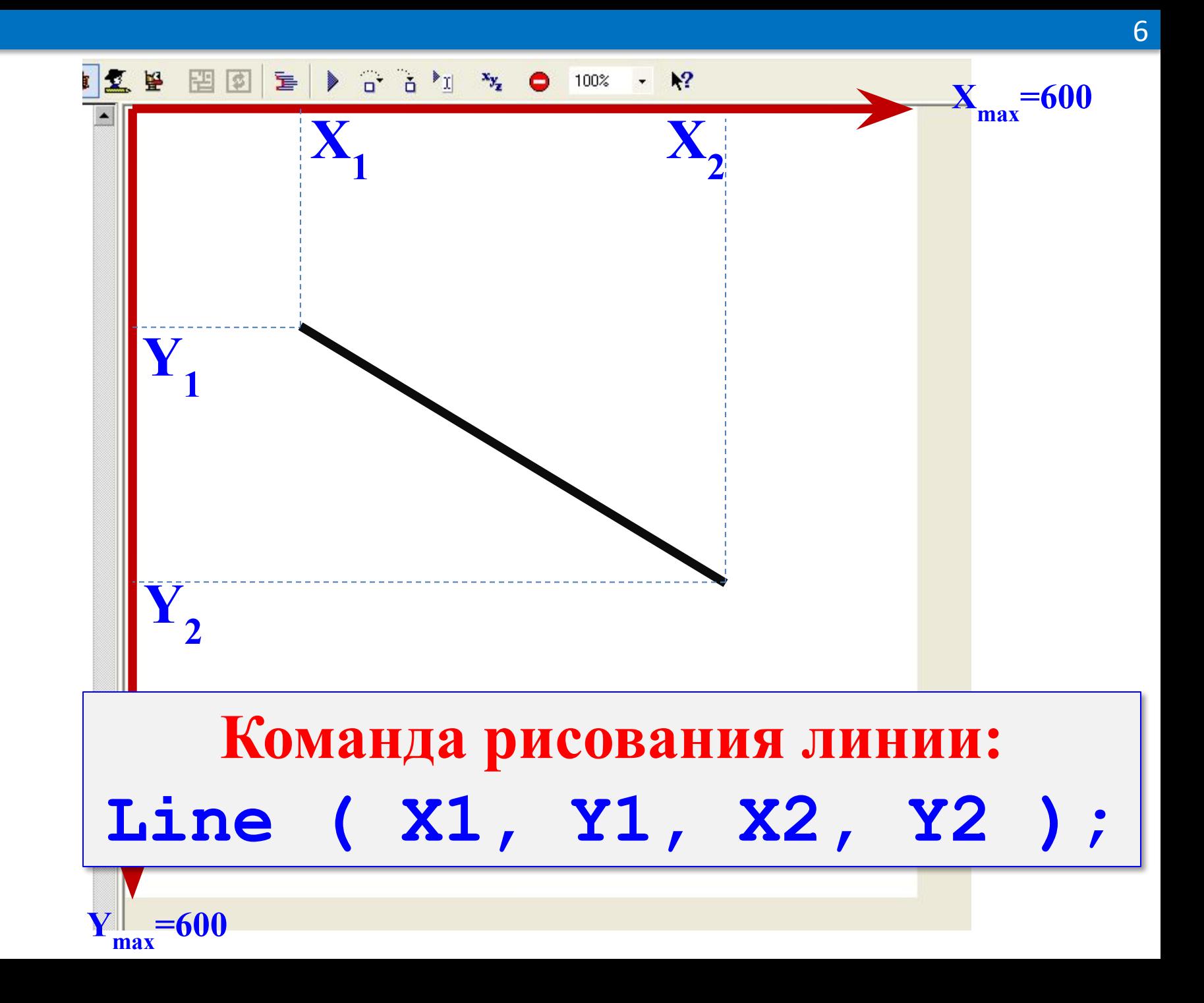

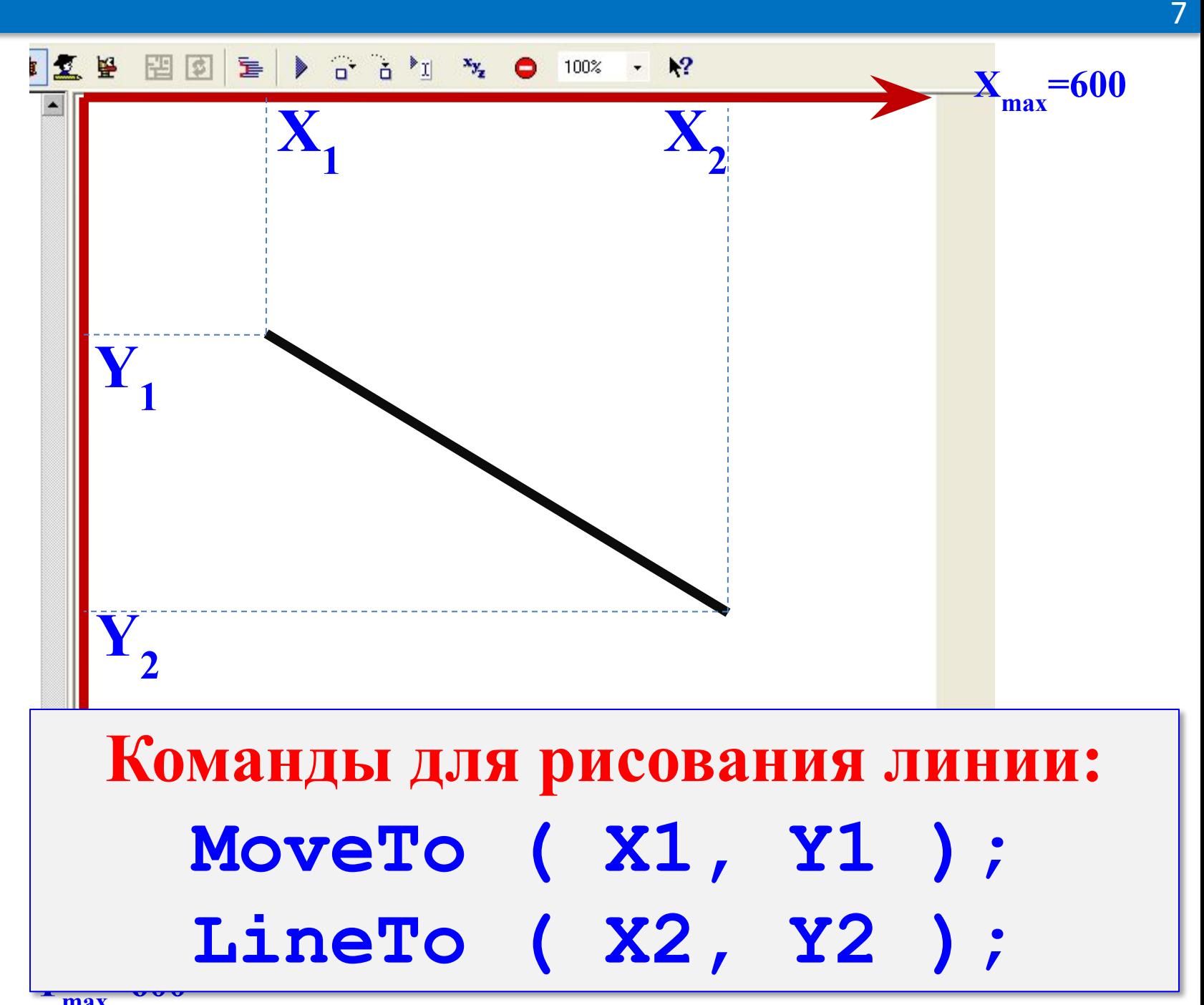

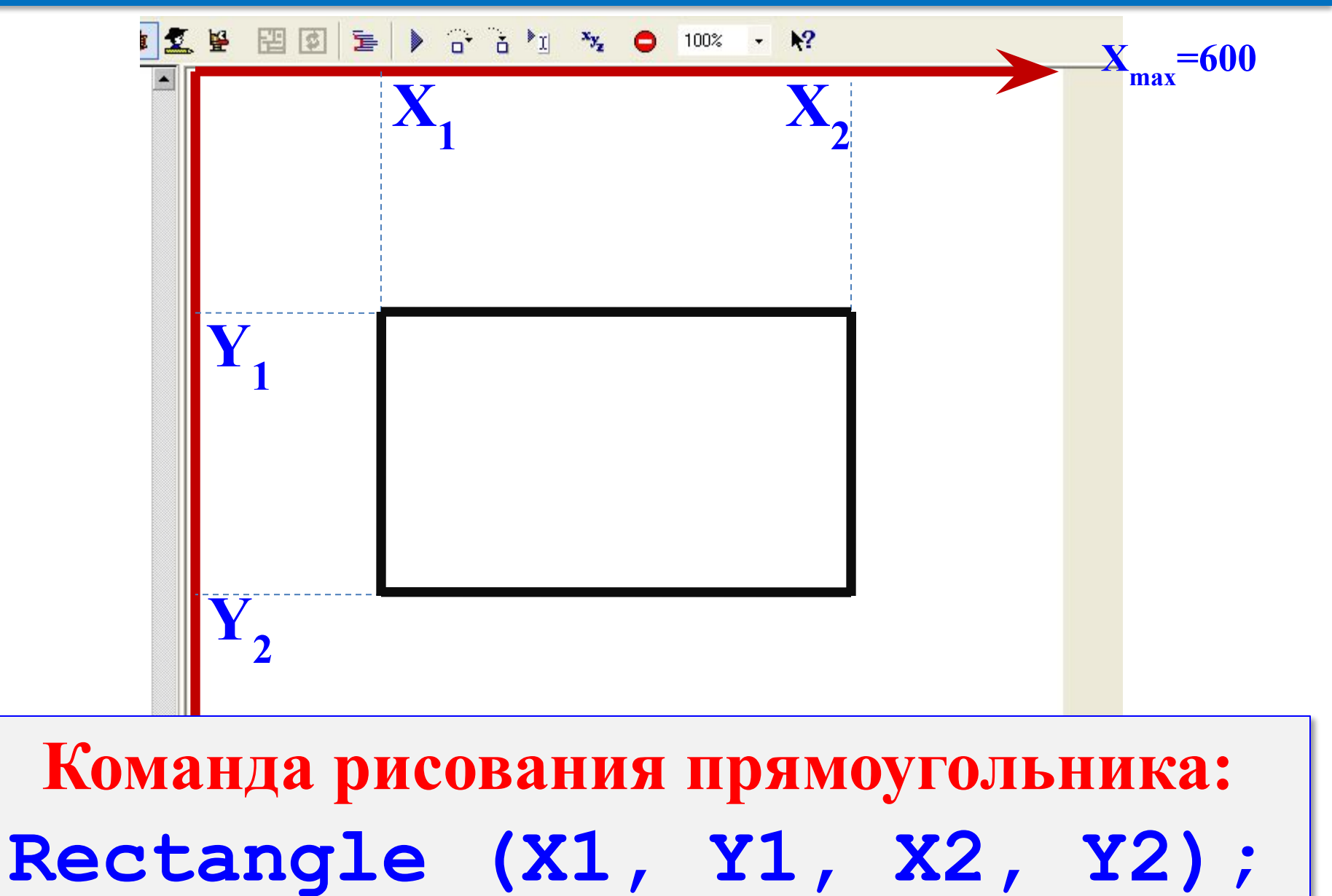

**Y**

**max**

**=600** 

## **Y =600 Команда рисования эллипса: Ellipse (X1, Y1, X2, Y2);**

**max**

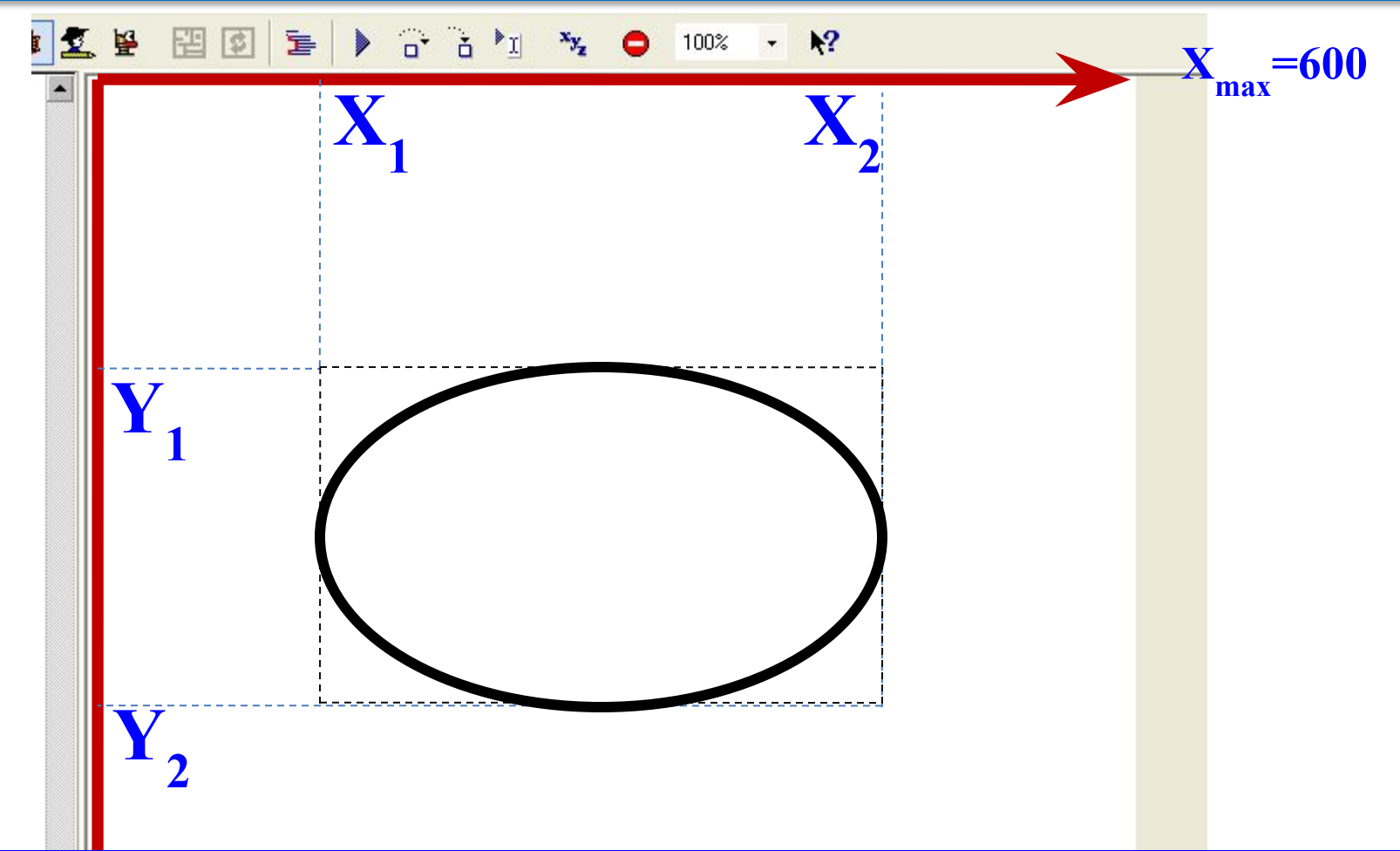

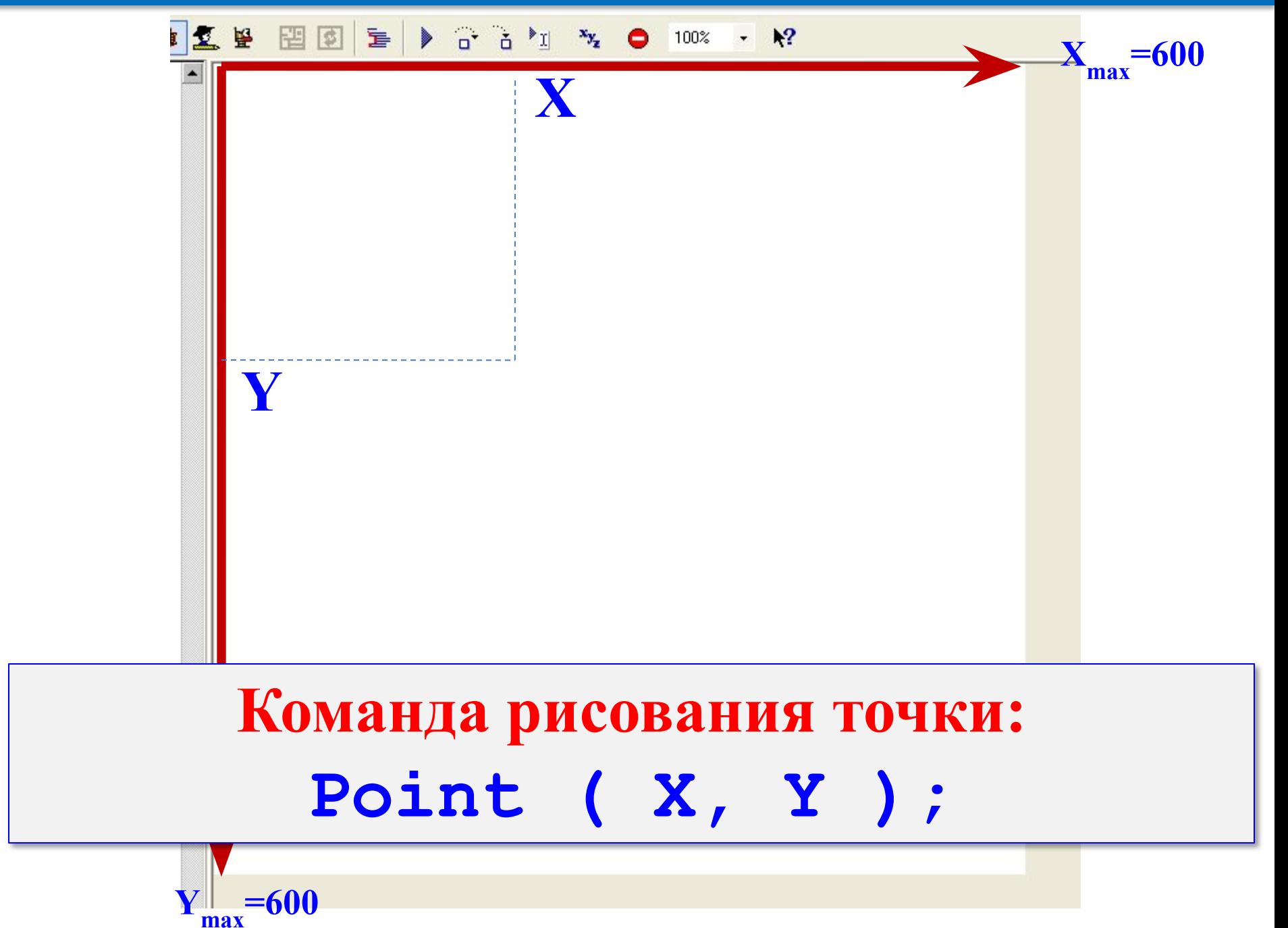

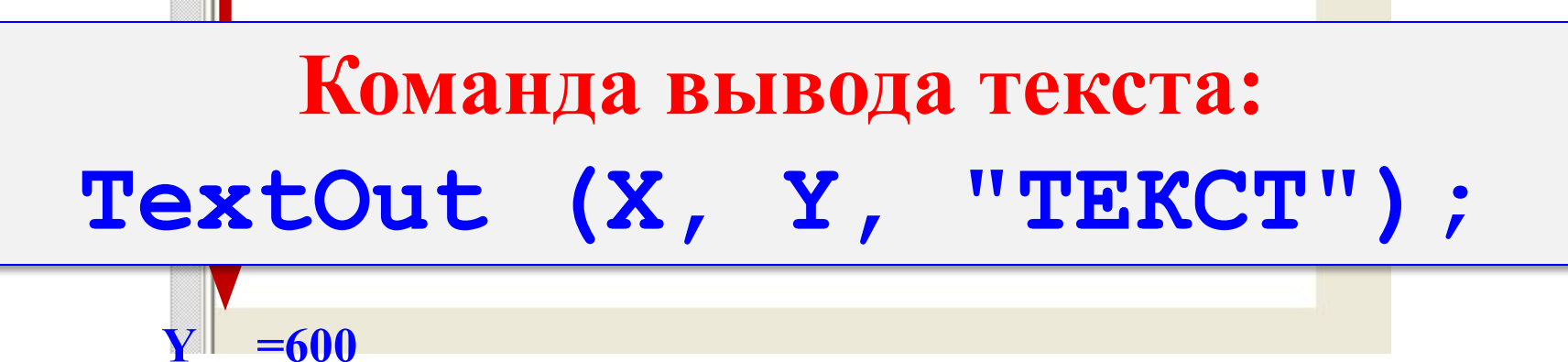

max

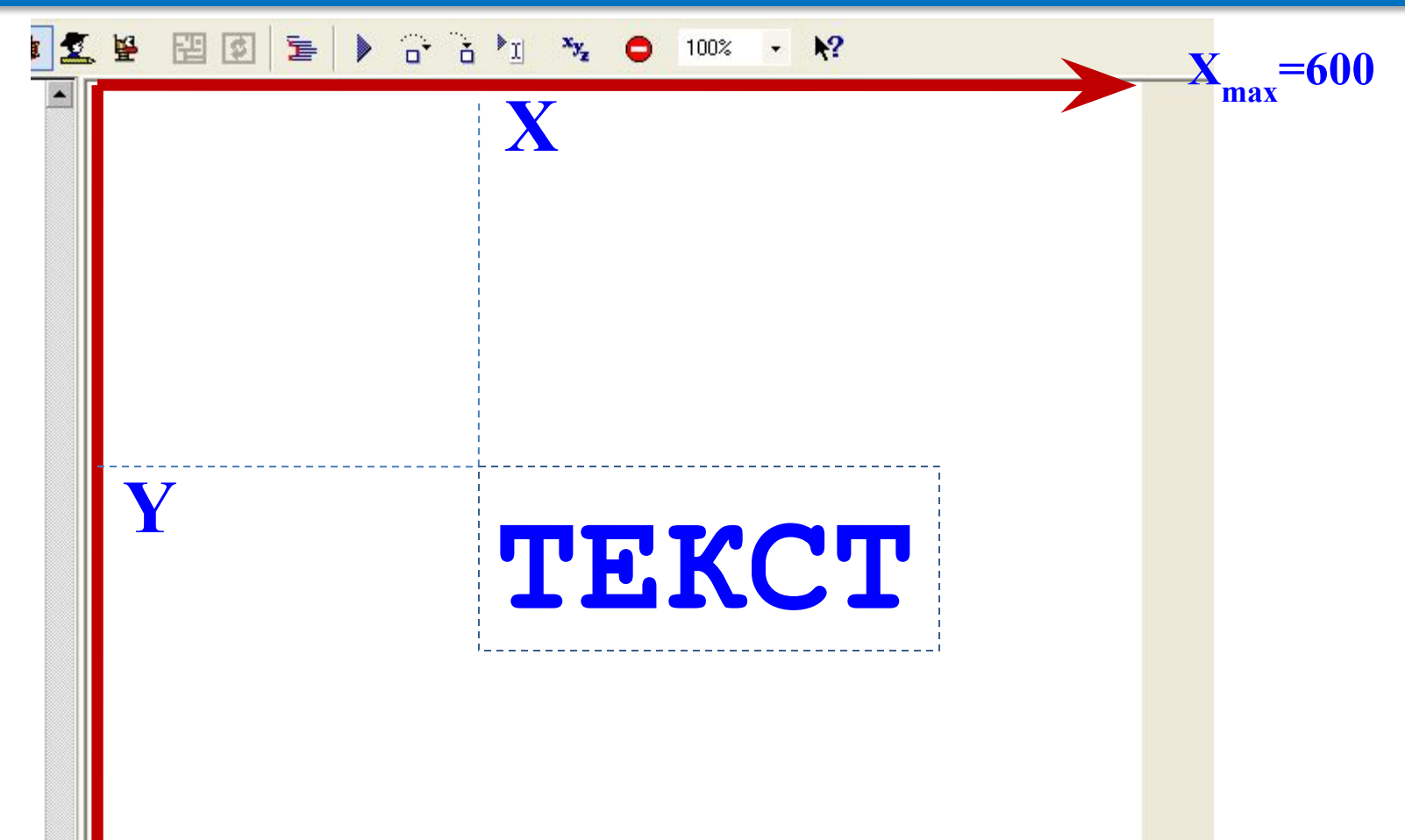

**Команда для установки шрифта: Font ( Name, Size, Style ); Name** (символьная строка) опреджеляет название шрифта Size <sup>(целое число) - размер шрифта в</sup> пунктах **Style** стиль символов **1 – жирный шрифт, 2 – курсив, 4 – подчеркнутый шрифт, 8 – перечеркнутый шрифт Например: Font ("Arial", 12, 1+2+4 );**

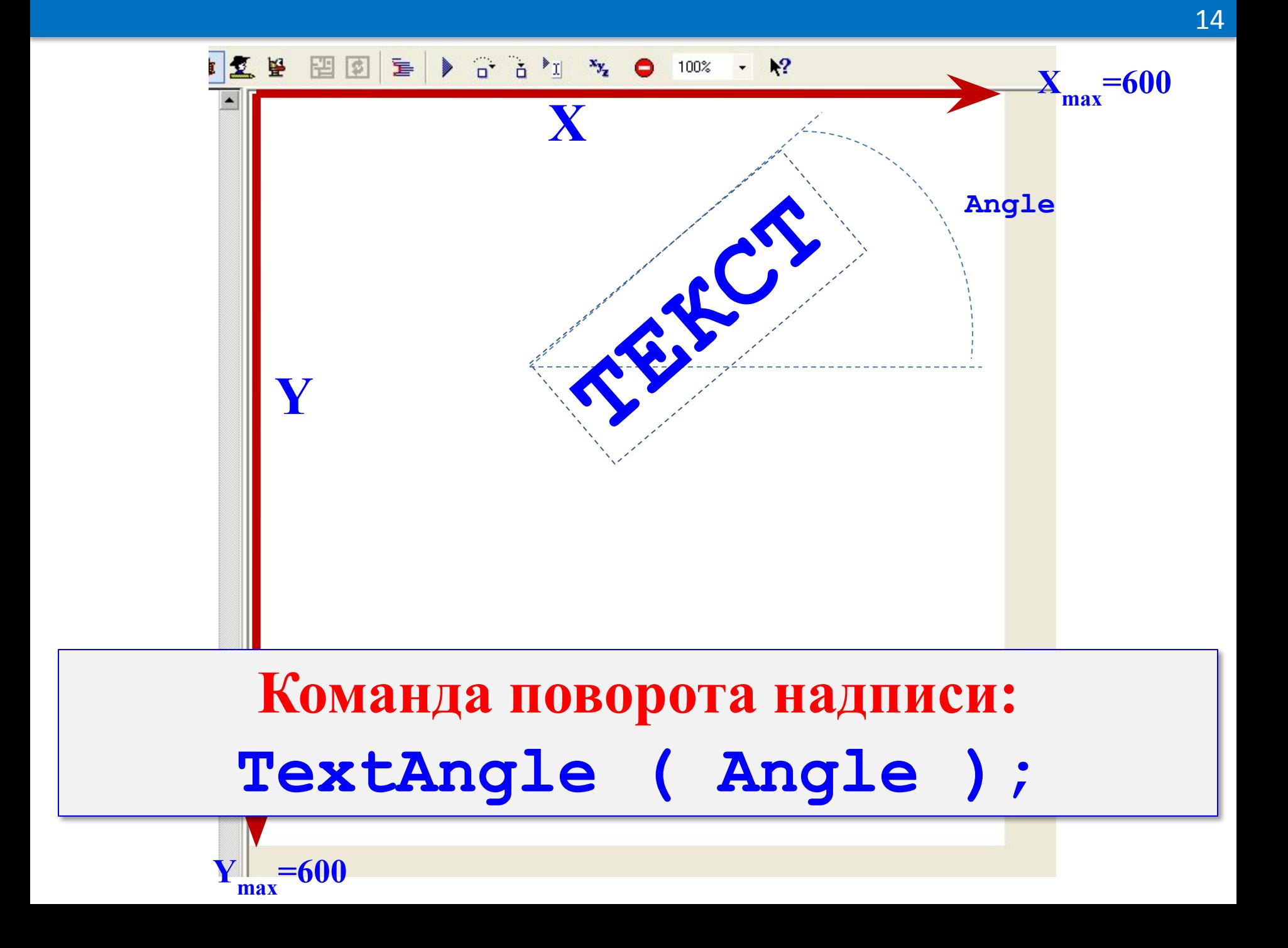

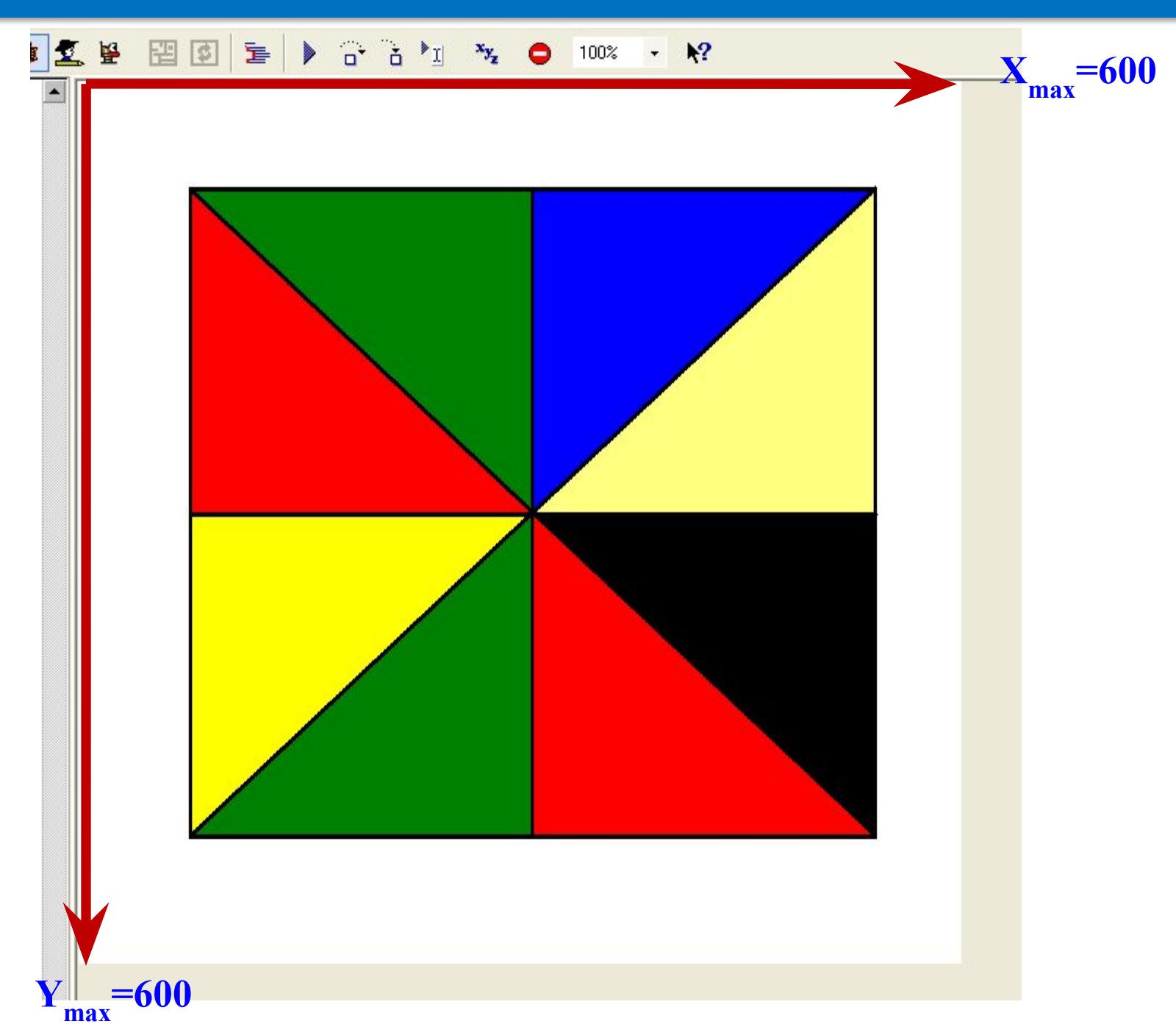

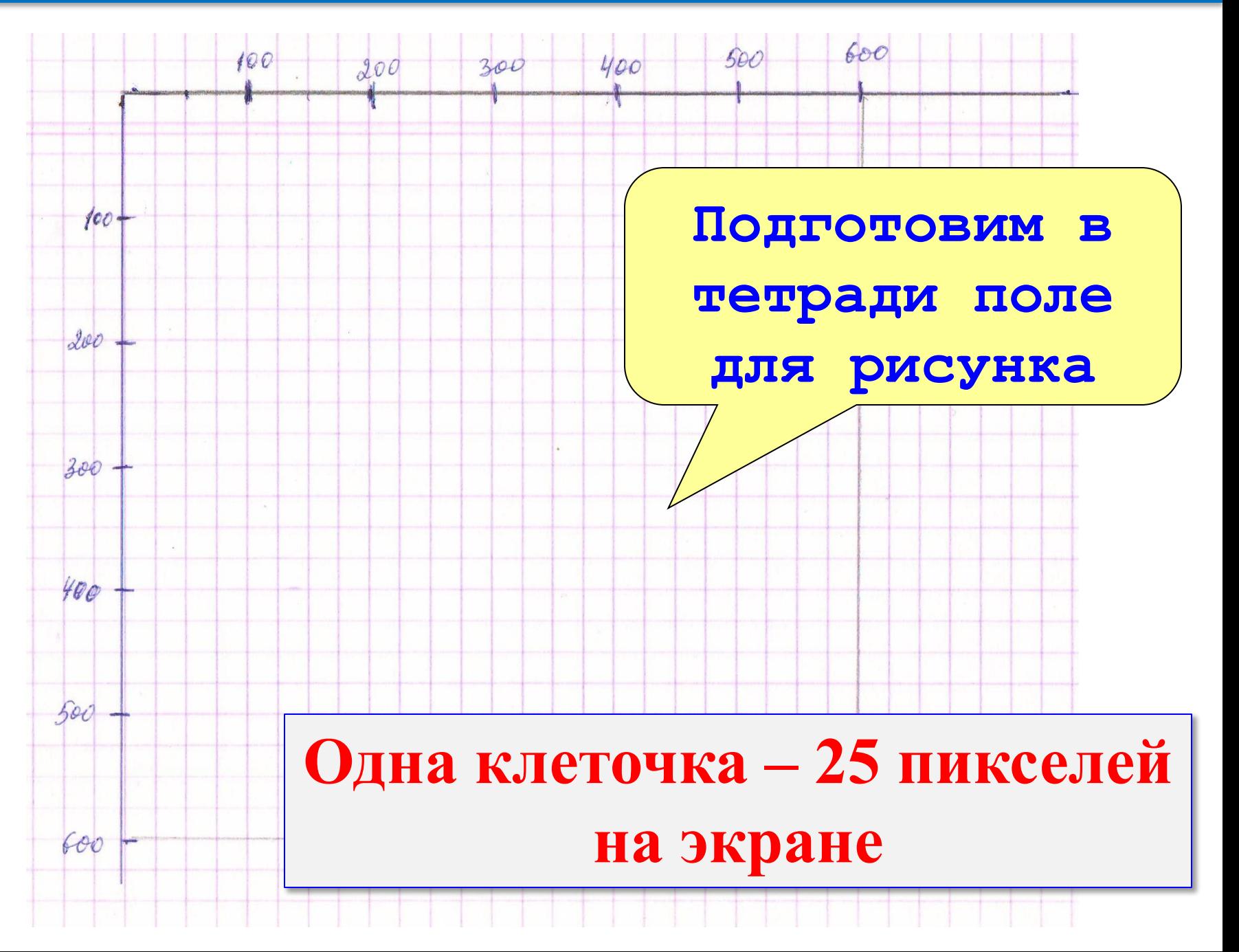

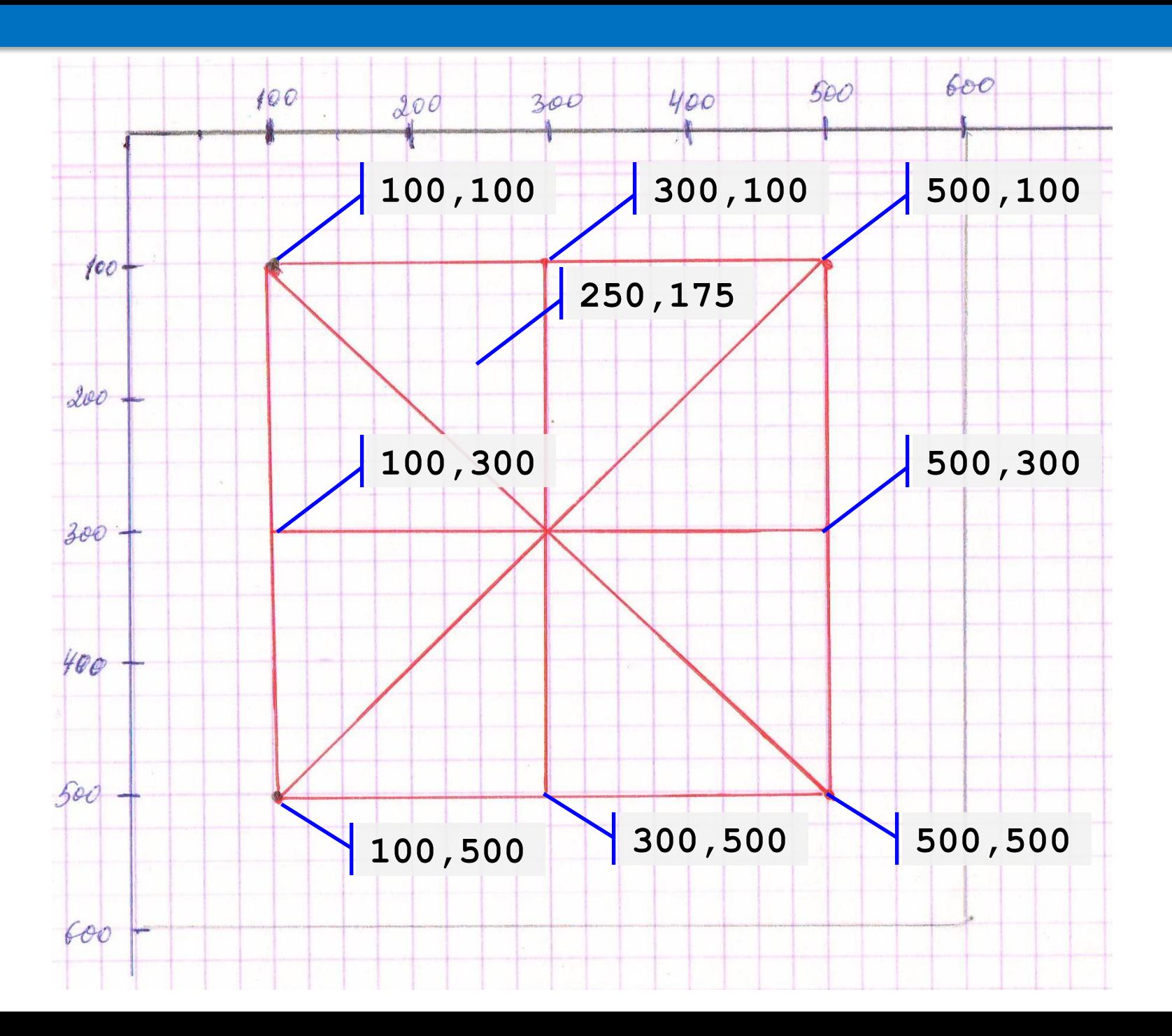

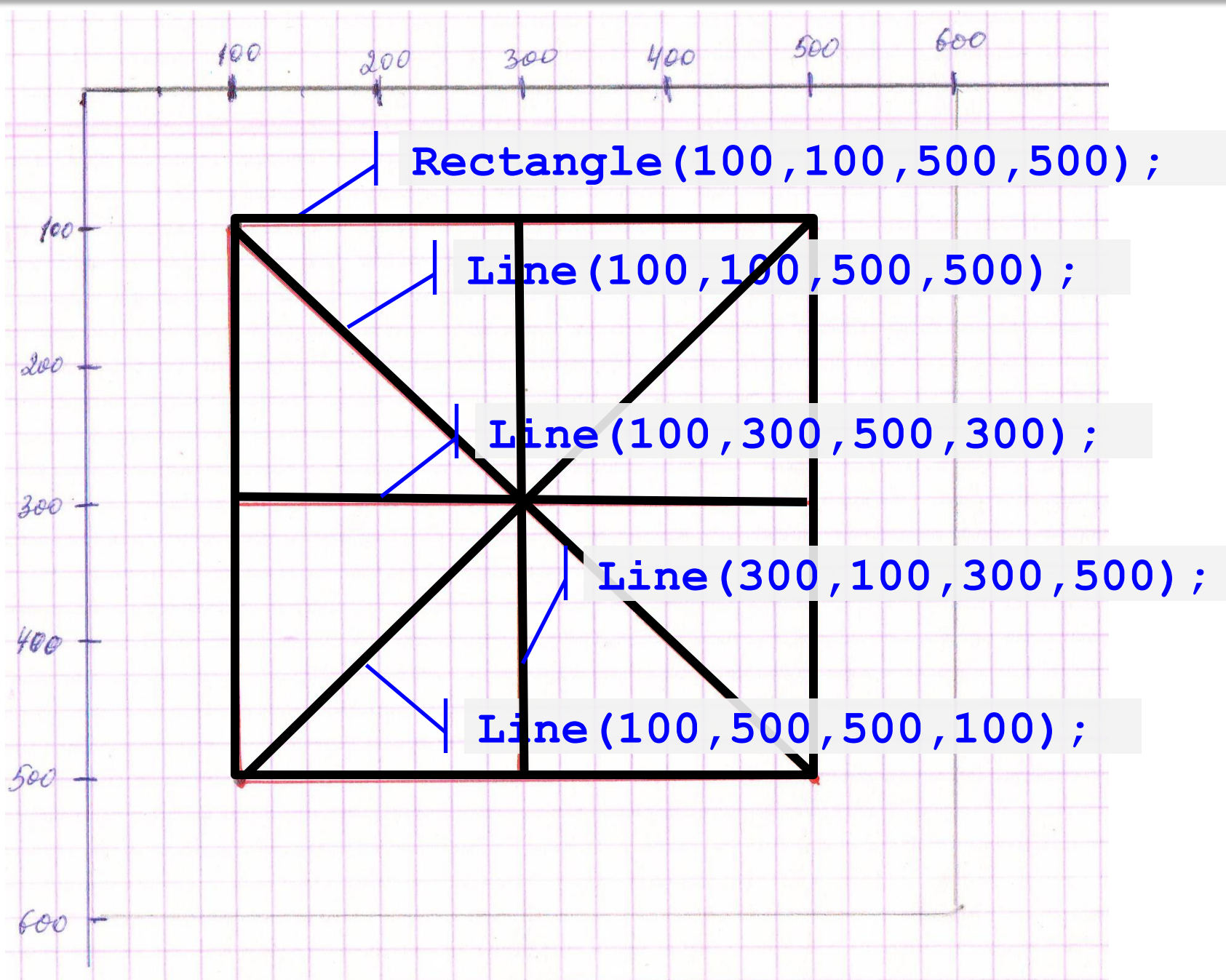

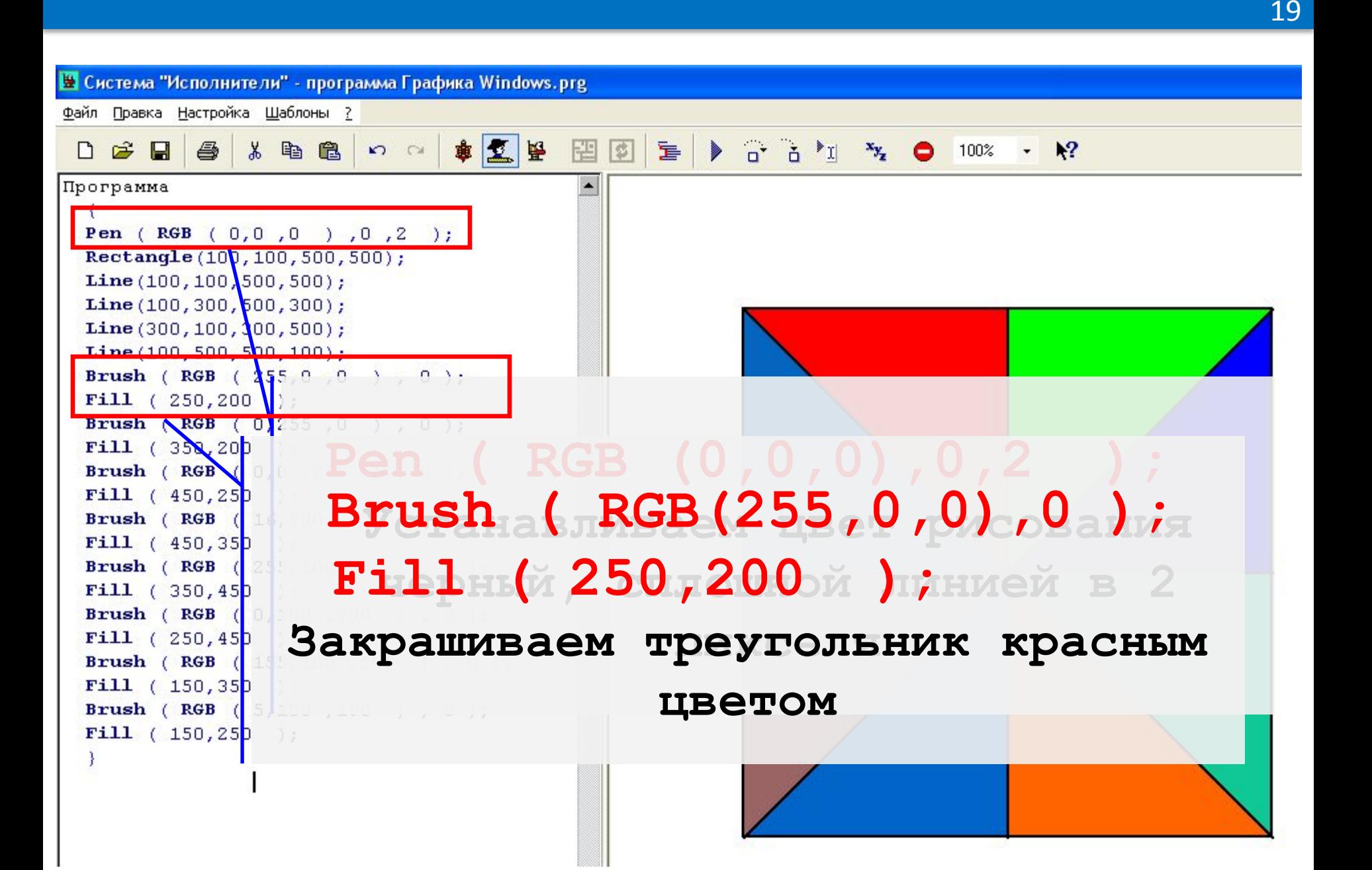

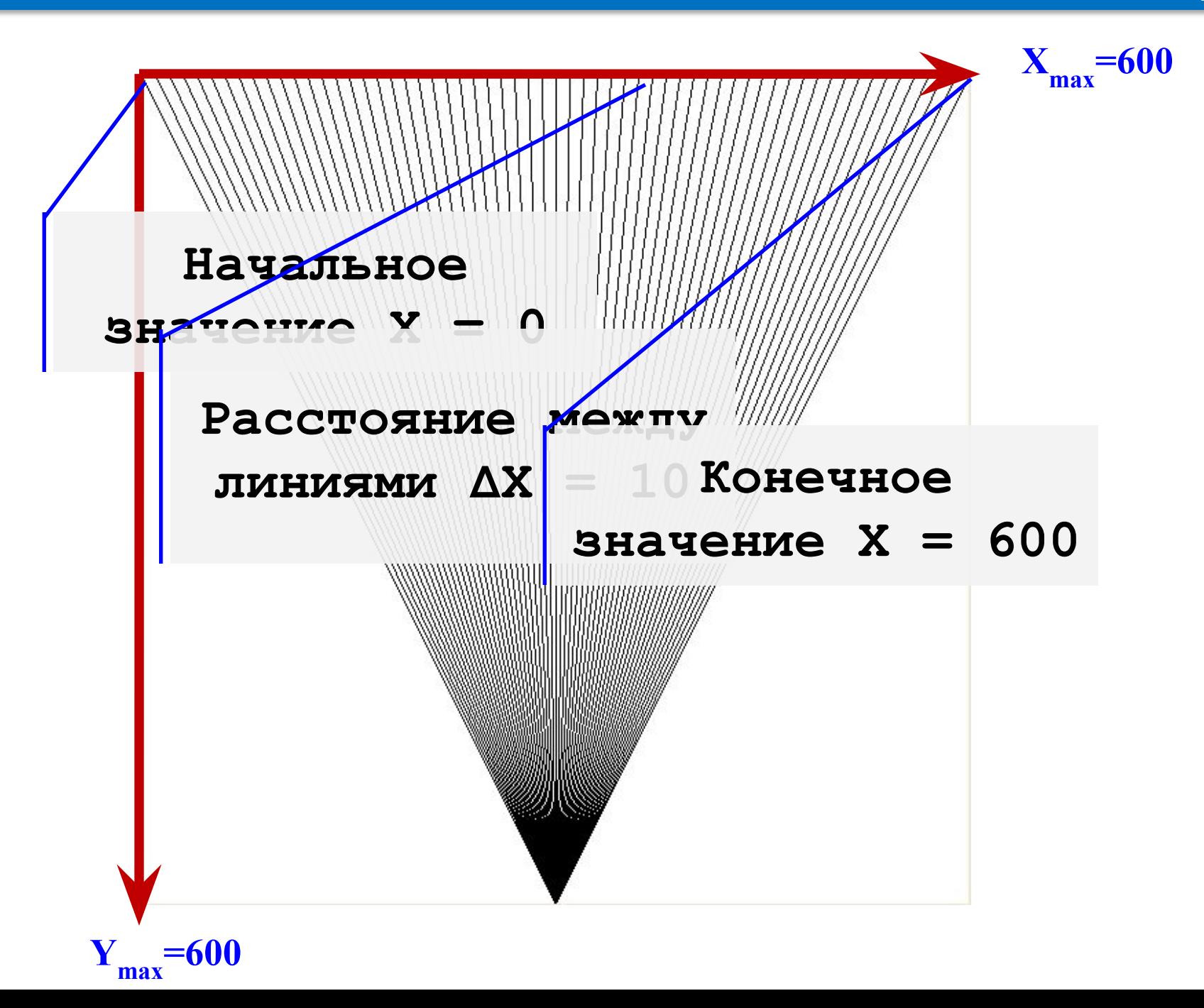

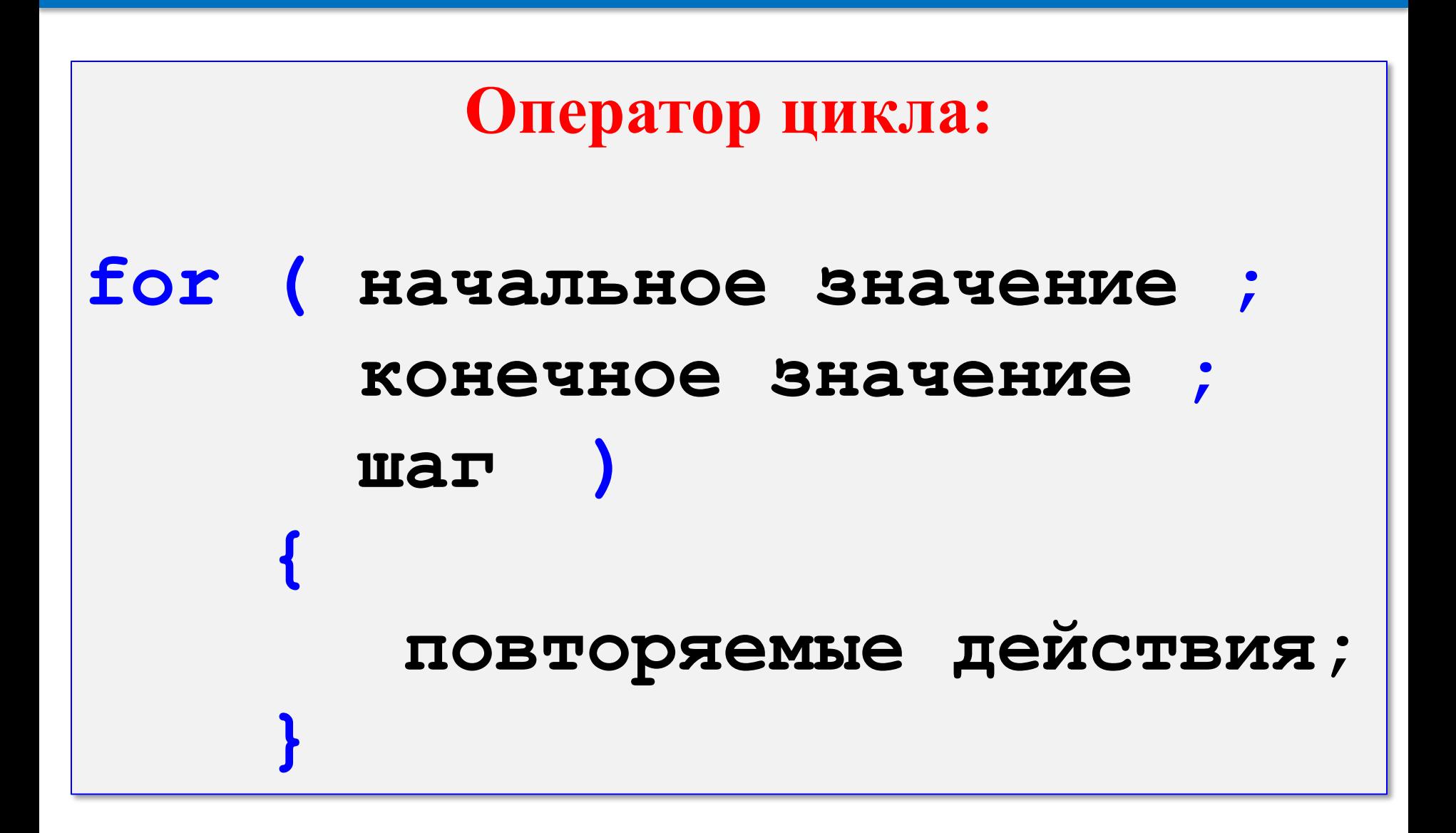

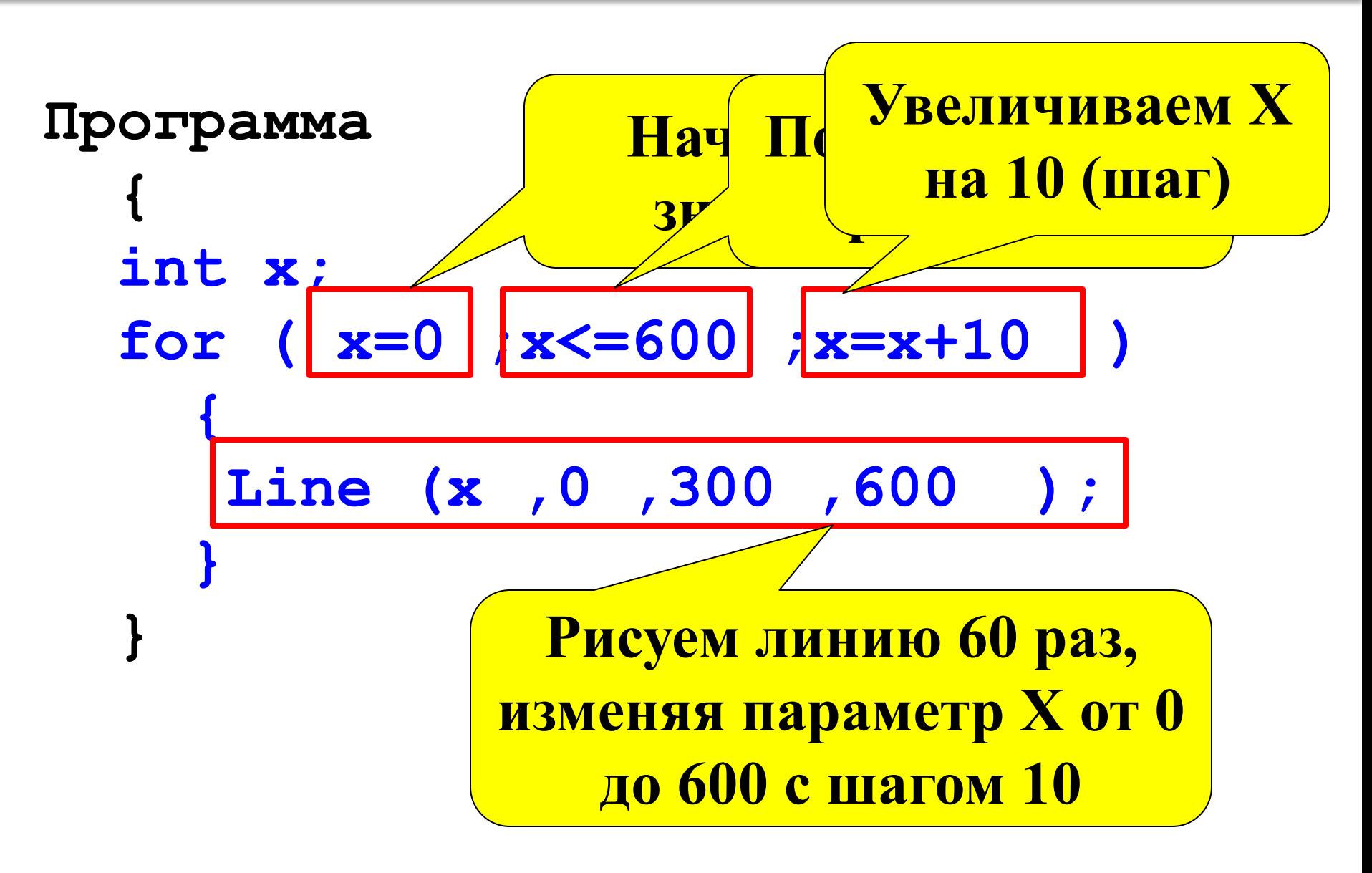

#### **Задачи для самостоятельного решения**

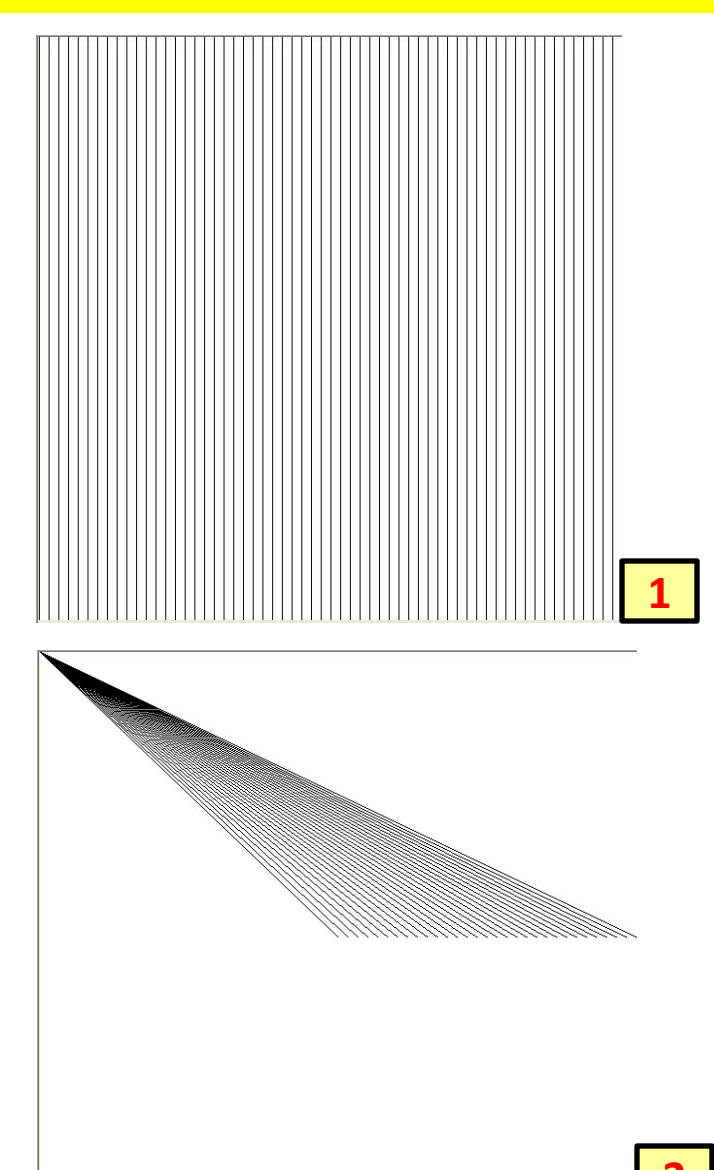

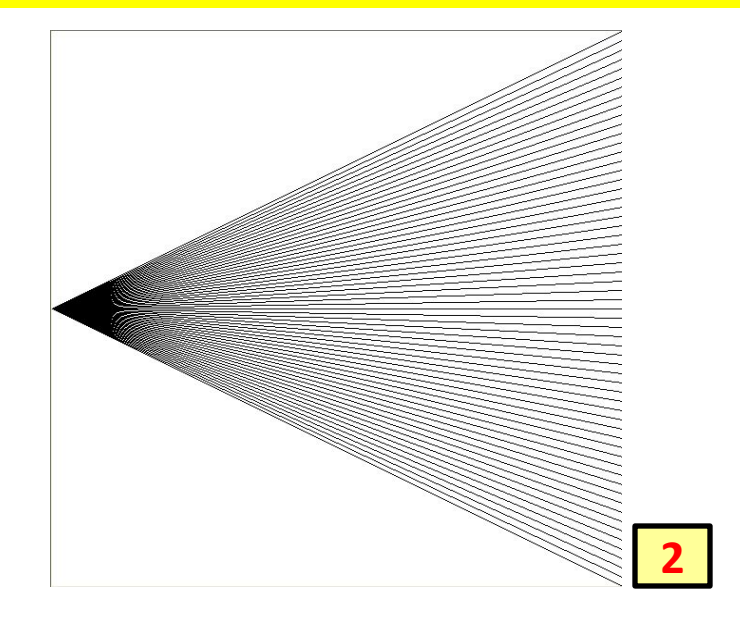

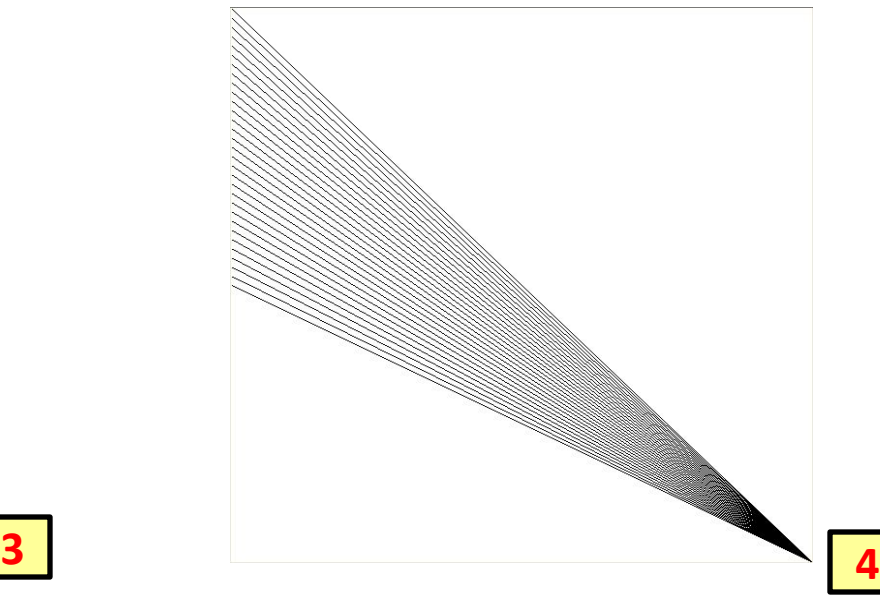

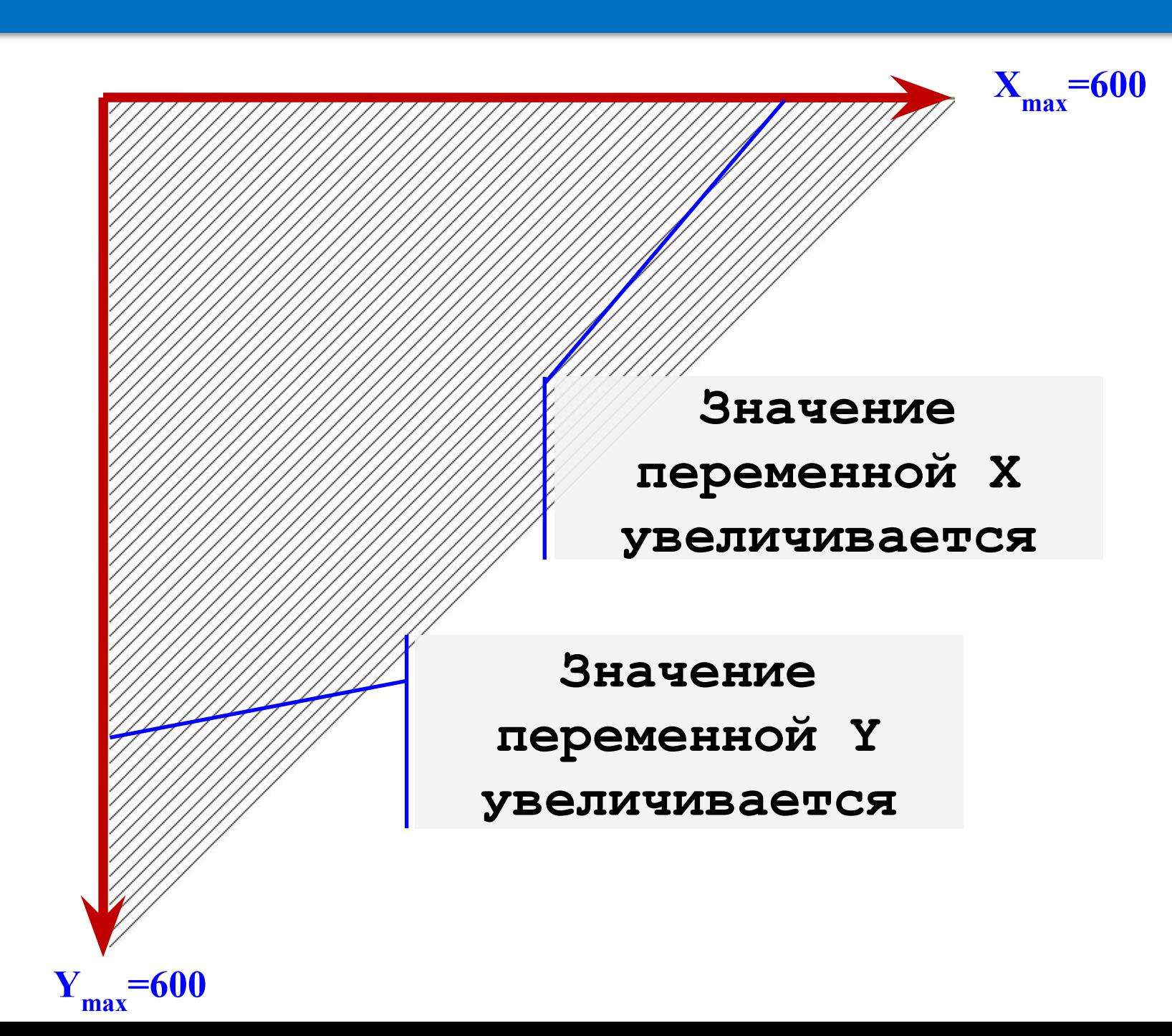

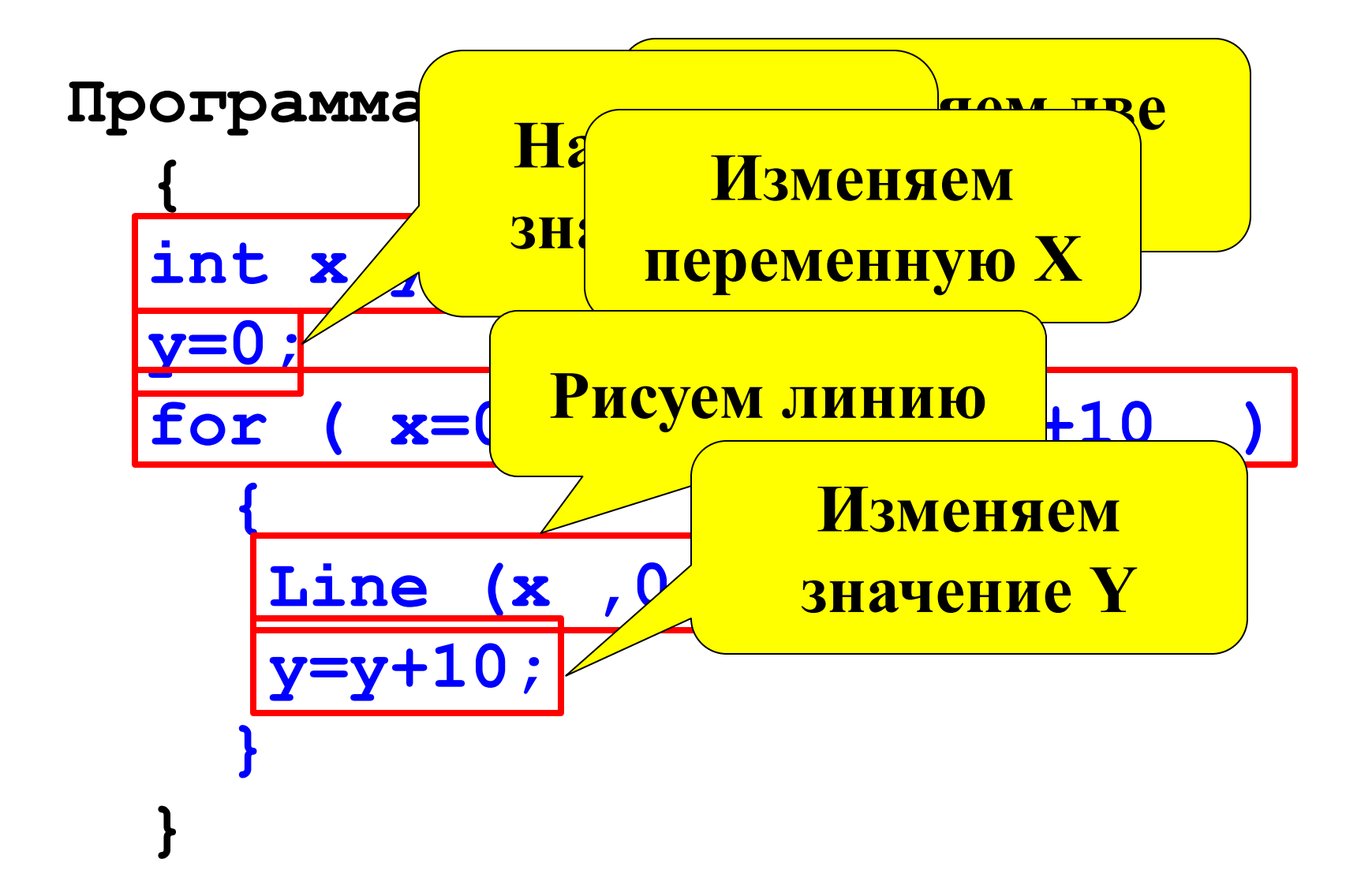

#### **Задачи для самостоятельного решения**

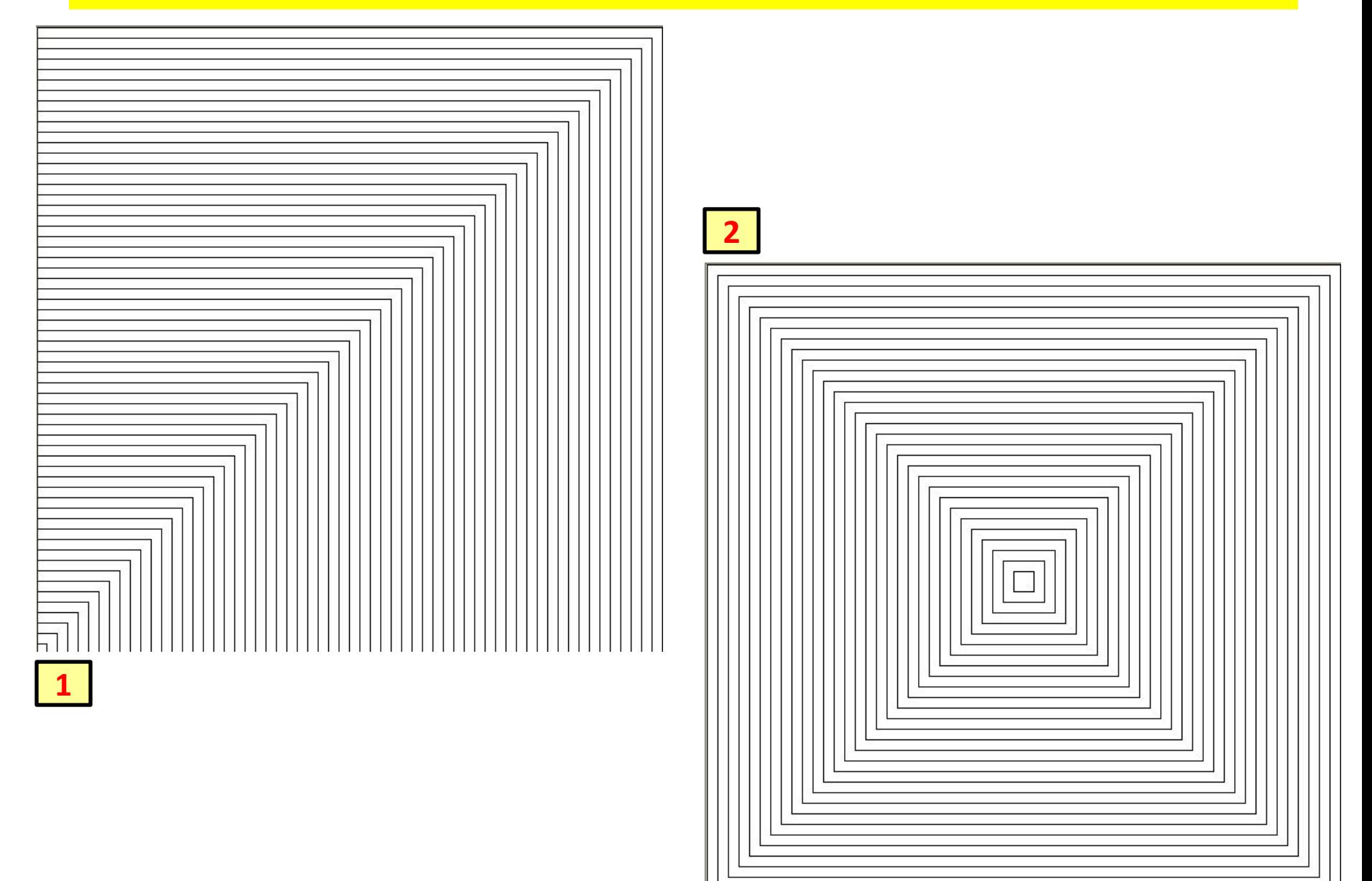

## **Один из вариантов решения:**

```
Программа
 {
   int x,y;
   y=0;
   for ( x=600 ;x>=0 ;x=x-10 )
 {
      Rectangle (0 ,600 ,x ,y );
      y=y+10;
 }
 }
```
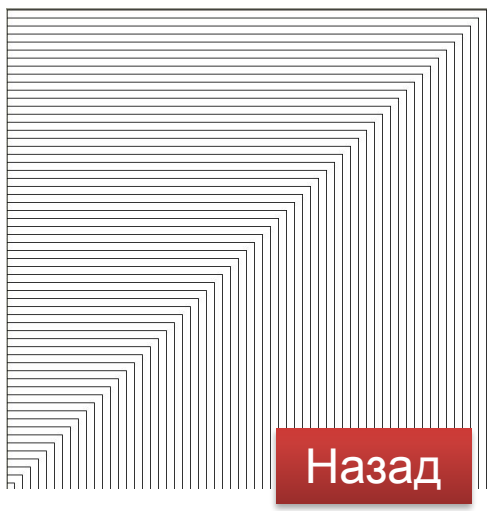

## **Один из вариантов решения:**

```
Программа
 {
   int x,y,x1,y1;
   y=600;
   x1=600;
   y1=0;
   for ( x=0 ;x<=300 ;x=x+10 )
 {
      Rectangle (x ,y ,x1 ,y1 );
      y=y-10;
      x1=x1-10;
      y1=y1+10;
 }
 }
```
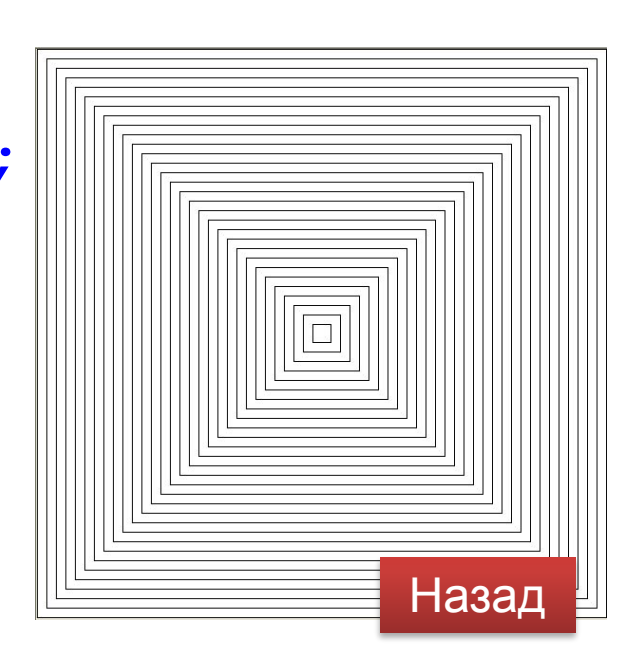

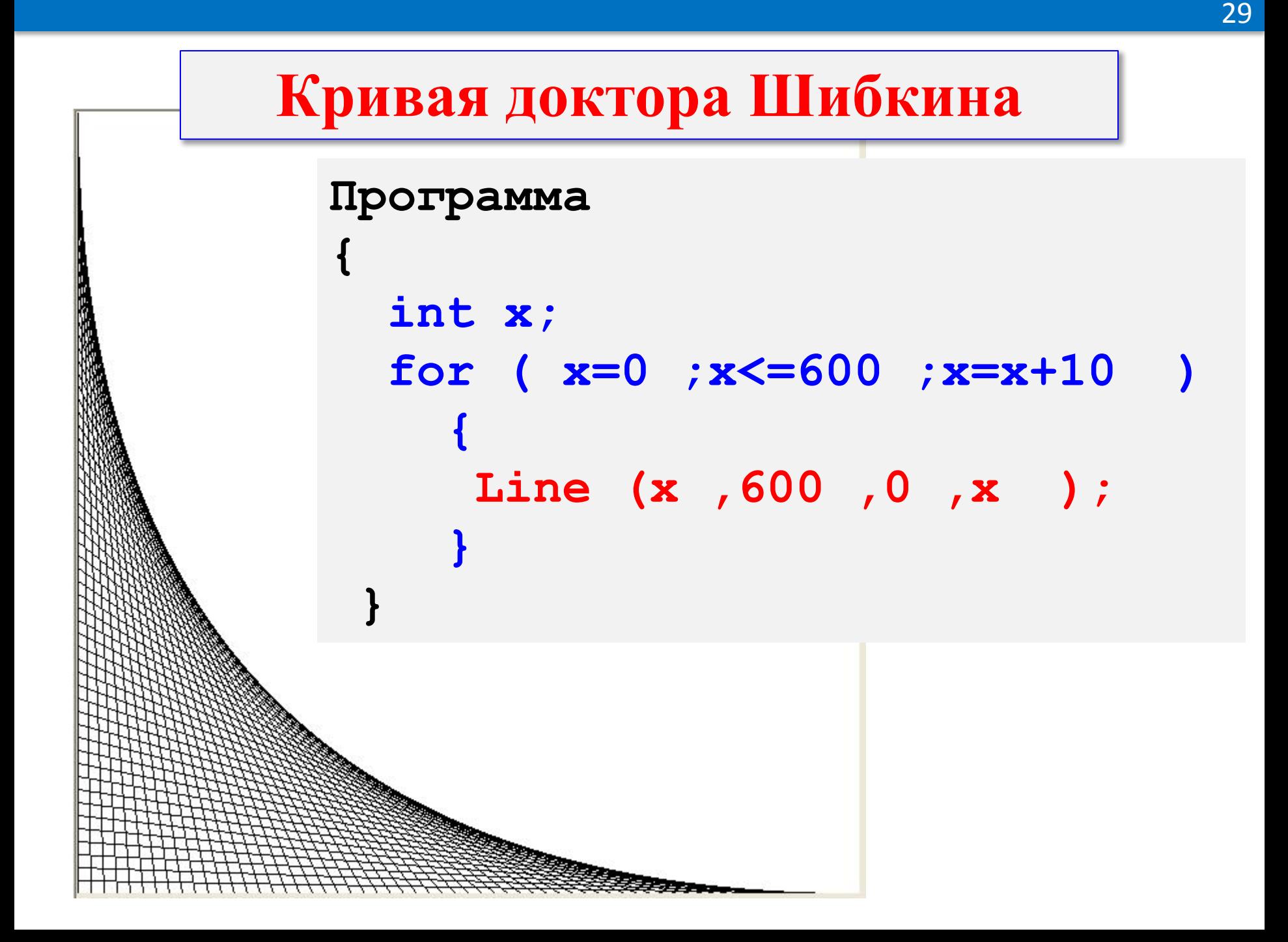

#### **Задачи для самостоятельного решения**

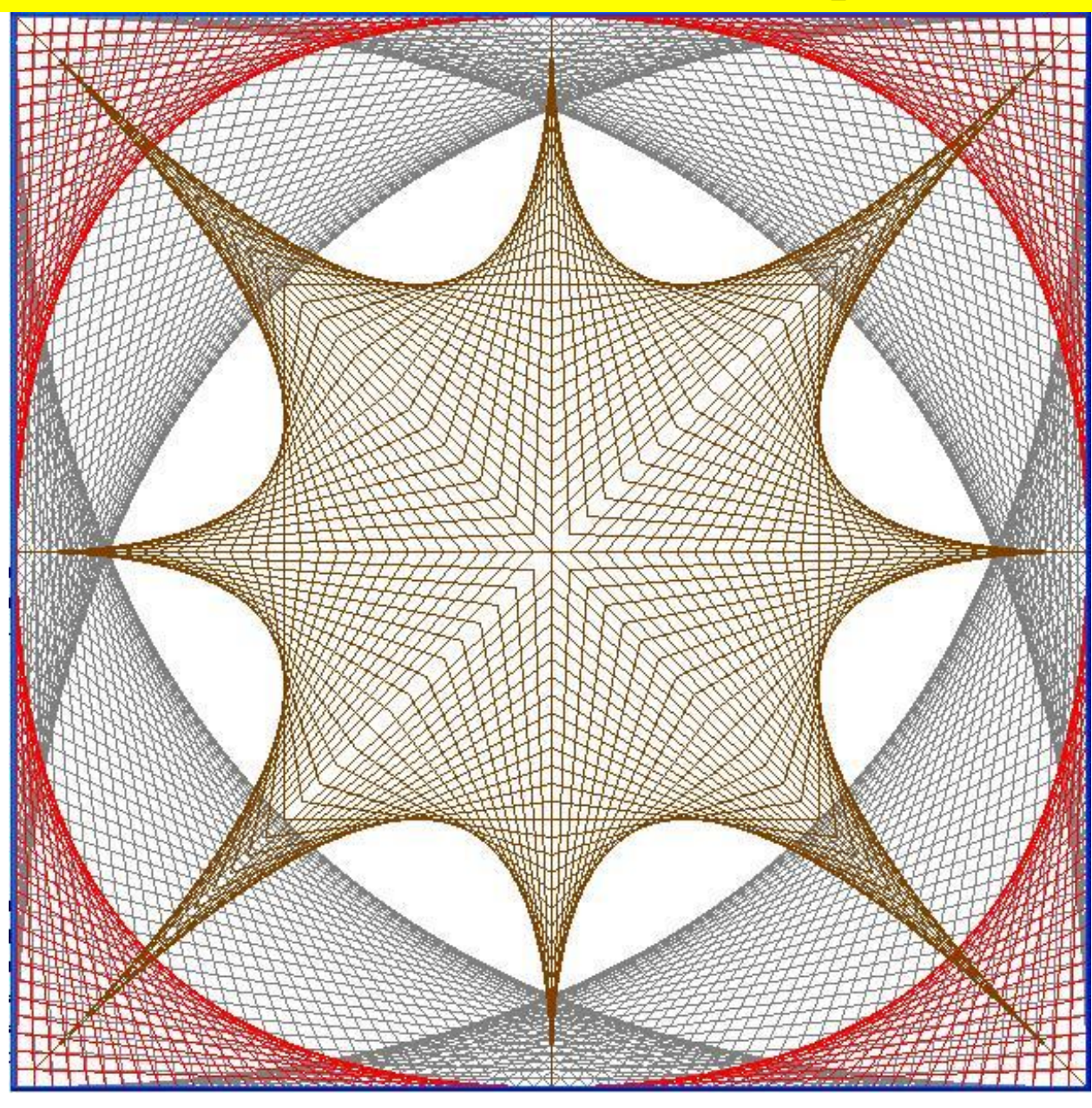

#### **Список литературы и интернет источников**

- 1. Босова Л. Л. Информатика и ИКТ: учебник для 7 класса. М.: БИНОМ. Лаборатория знаний, 2010.
- 2. Босова Л. Л. Информатика и ИКТ: рабочая тетрадь для 7 класса. – М.: БИНОМ. Лаборатория знаний, 2011
- 3. Босова Л. Л., Босова А. Ю. Уроки информатики в 5–7 классах: методическое пособие. – М.: БИНОМ. Лаборатория знаний, 2007.
- 4. С. В. Филичев. Занимательный Basic. Москва: ЭКОМ. 1997 год.
- 5. Поурочные разработки для 7 класса (4 четверть) авторская мастерская Босовой Л.Л.

http://metodist.lbz.ru/authors/informatika/3/